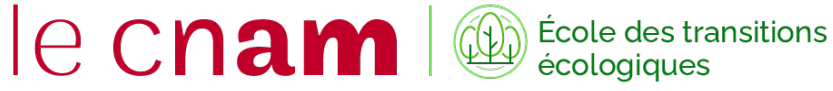

## **Enjeux des transitions écologiques : comprendre et agir (UE TED001) Comment s'inscrire ?**

**Selon votre situation, voici la procédure :** 

**Je suis élève au Centre Cnam Paris** 

 **- Et je souhaite suivre l'enseignement sans passer l'examen :** je me rends sur mon Espace Numérique de Formation et je m'inscris à la salle TED001

 **- Et je souhaite suivre l'enseignement et passer l'examen**, je m'inscris en ligne [en cliquant ici](https://www.cnam-paris.fr/construire-mon-parcours/definir-mon-projet/prenez-rendez-vous-pour-nous-rencontrer--1200249.kjsp?RH=cepintra). Je verse dans mon panier, comportant déjà au moins une UE du centre Cnam Paris, l'UE TED001 et je valide mon panier

 - **Et je m'inscris à la [Fabrique des compétences](https://www.cnam-paris.fr/construire-mon-parcours/definir-mon-projet/bienvenue-a-la-fabrique-des-competences-1200249.kjsp?RH=ACCUEIL)**(sans rendez-vous, aux horaires d'ouverture) ou dans toute autre entité d'inscription au Cnam

 **- Et je suis déjà inscrit au centre cnam :** je contacte la Fabrique des compétences via l'adresse [par\\_jeminscris@lecnam.net](http://par_jeminscris@lecnam.net )

## **Je suis élève d'un centre Cnam en région**

 - **Et je souhaite suivre l'enseignement sans passer l'examen** : je me rends sur mon Espace Numérique de Formation et je m'inscris à la salle TED001

 - **Et je souhaite suivre l'enseignement et passer l'examen** : je demande à m'inscrire à l'UE TED001 auprès du centre Cnam de ma région [\(voir la liste des centres en région\)](https://regions.cnam.fr/repertoire/)

## **Je suis personnel du Cnam**

 - **Et je souhaite suivre l'enseignement sans passer l'examen** : je me rends sur mon Espace Numérique de Formation et je m'inscris à la salle TED001

- **Et je souhaite suivre l'enseignement et passer l'examen** : je m'inscris en ligne [en cliquant ici](https://www.cnam-paris.fr/construire-mon-parcours/definir-mon-projet/prenez-rendez-vous-pour-nous-rencontrer--1200249.kjsp?RH=cepintra).